## **Research design & study execution workshop series** Session 8

OCTOBER 6, 2015

## **Quick review of Sessions 1-7**

- **How to identify a "good" research question**
- **Common study designs: Pros & cons**
- **Selecting appropriate study subjects**
- Understanding variables types and their measurement
- Good data management: Data collection, entry & cleaning

**Case study:** Football-related injuries

# **Nuts and bolts of good data management: Part III**

## **Data recoding and archiving**

## **Data management process**

All of the steps required to create a clean data set ready to be analyzed

## **Overview of the process**

- 1. Collect the data
- 2. Enter the data
- 3. Clean the data
- 4. Create and format new variables
- 5. Document and archive all data sets

## **Create and format new variables** in order to answer your research question(s)

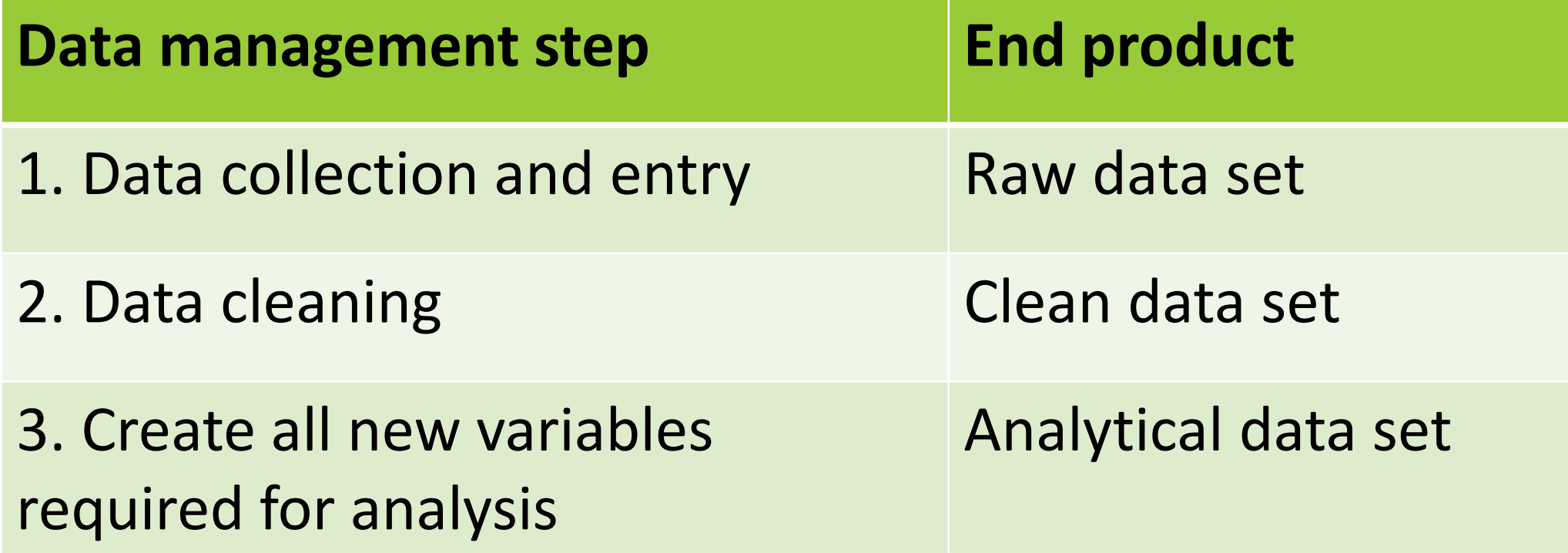

## Why generate new variables?

- 1. Create meaningful groups (cutoffs)
- 2. Change codes to make an analysis possible
- 3. Reverse the order of a multipoint scale
- 4. Combine groups to avoid sparse data
- 5. Create variables that reflect change

## **Best practices**

- Never delete the raw variables (always add new ones)
- **Use meaningful names**
- **Always cross-check to ensure recoding process worked**
- **Document what you did, how you did it & why**
- Consider consulting a data analyst for projects that require complicated data set manipulation

## **Five worked examples**

## **1. Create meaningful groups (use cutoffs)**

#### **Problem**

You have a continuous variable

Situation 1. You need to identify normal vs. abnormal results Situation 2. You need to identify 3 groups (low, medium, high)

## **Situation 1: Identify normal vs. abnormal**

You recorded the maximal outer diameter (MOD) of the appendix as a continuous variable with values from 1-20 mm

You need to categorize patients as:

 $1-6$  mm = "normal"

 $7-20$  mm = "abnormal"

## **Use the "IF" function in Excel**

1. Add a blank column next to "mod" and name it "modcat"

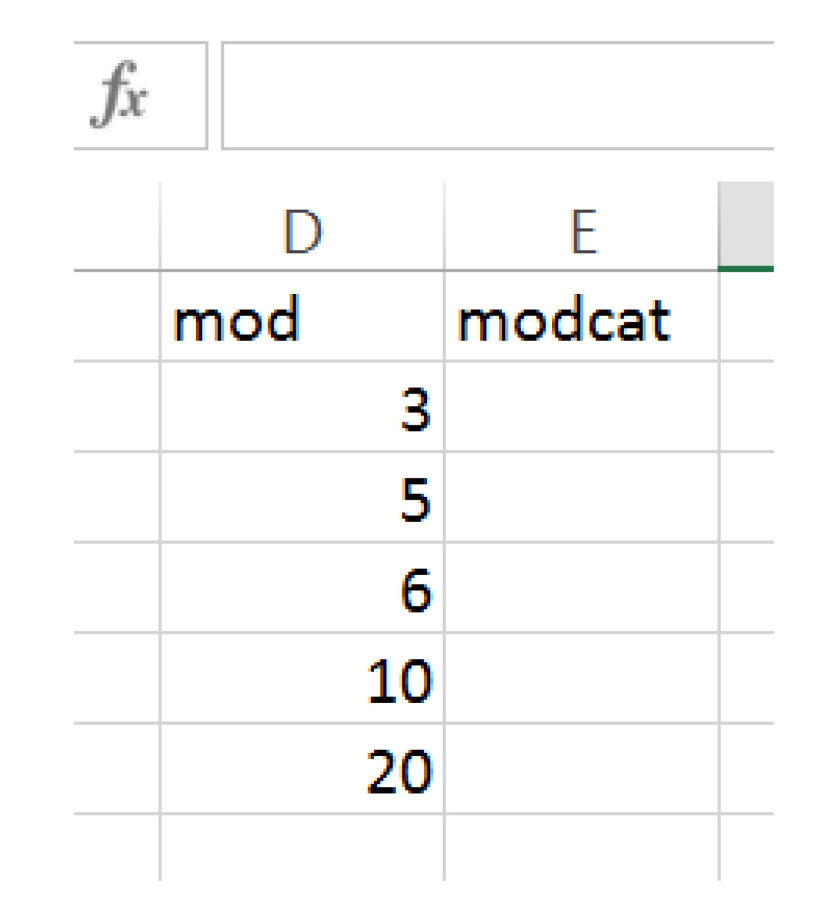

#### 2. Use the "IF" function to create 2 mutually exclusive groups

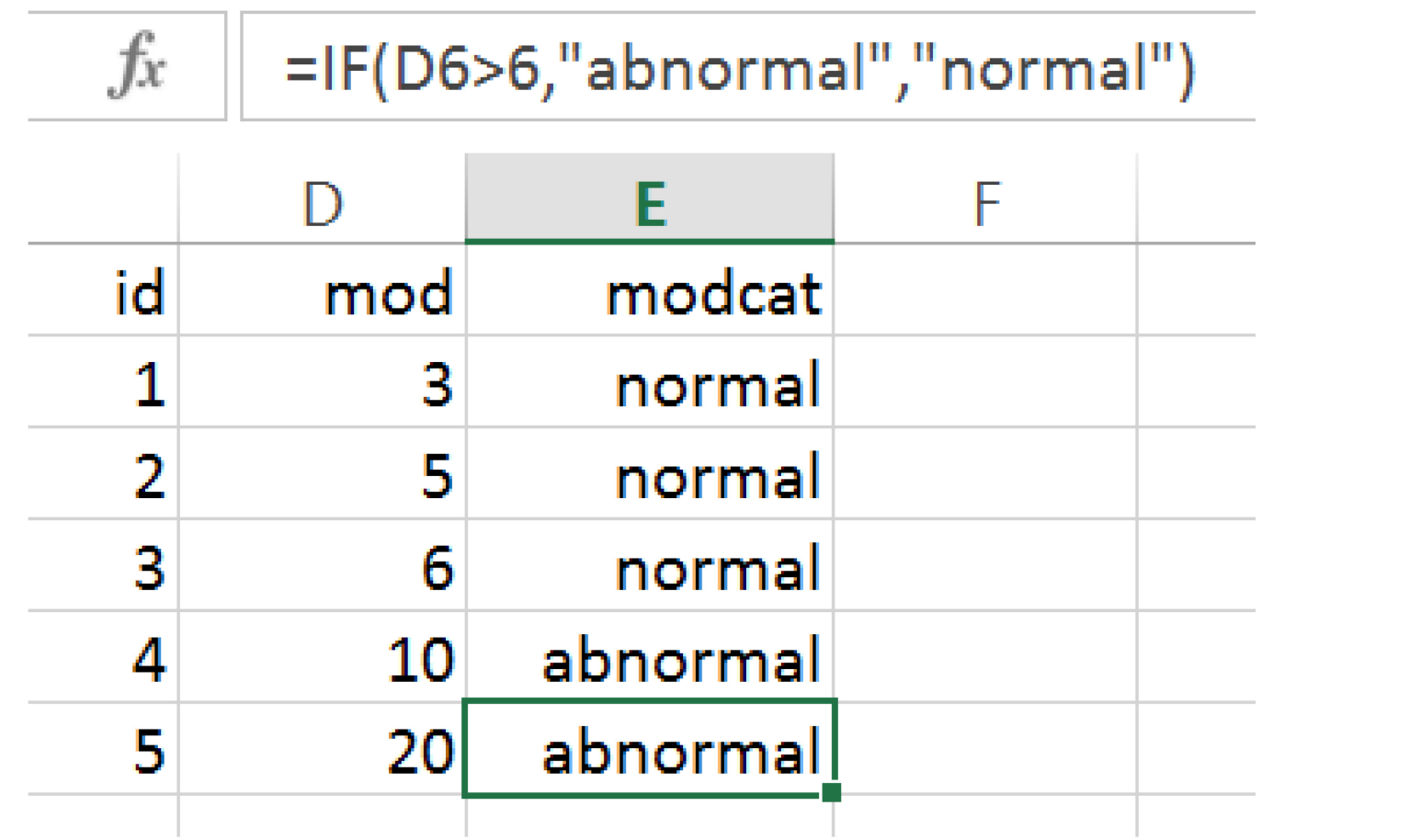

## **Situation 2: Identify three groups**

You have patient pain scores recorded a continuous variable from 1-10

You need to categorize pain scores as:

$$
1-3 =
$$
 "low"  
 $4-7 =$  "medium"  
 $8-10 =$  "high"

## **Use nested "IF" functions**

1. Add a blank column next to "pain" and name it "paincat"

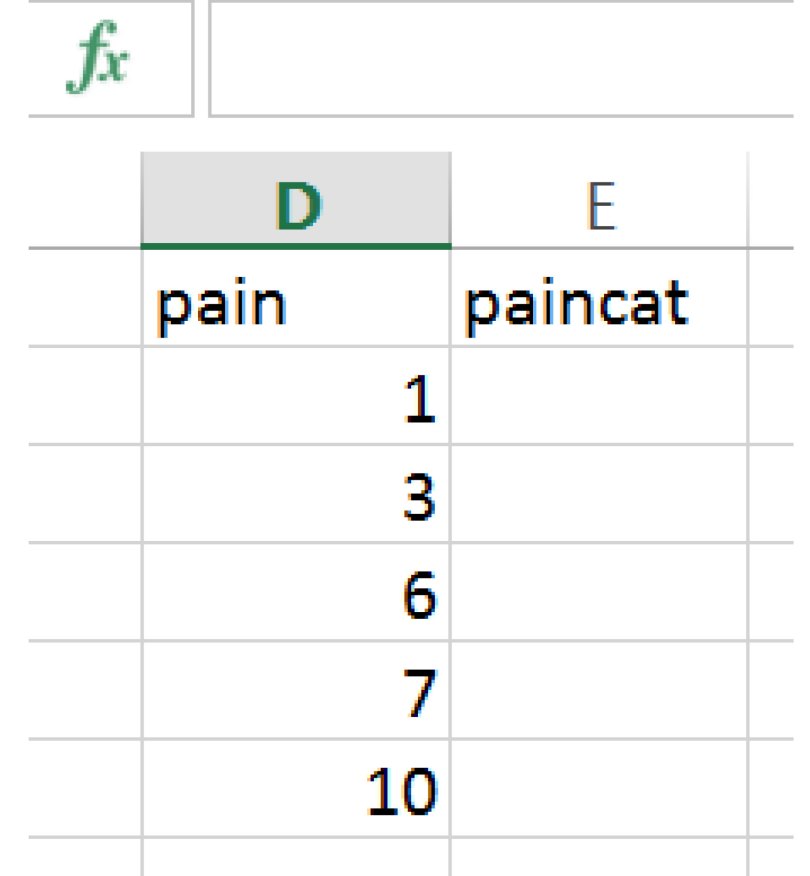

#### 2. Use the "IF" function to create 3 mutually exclusive groups

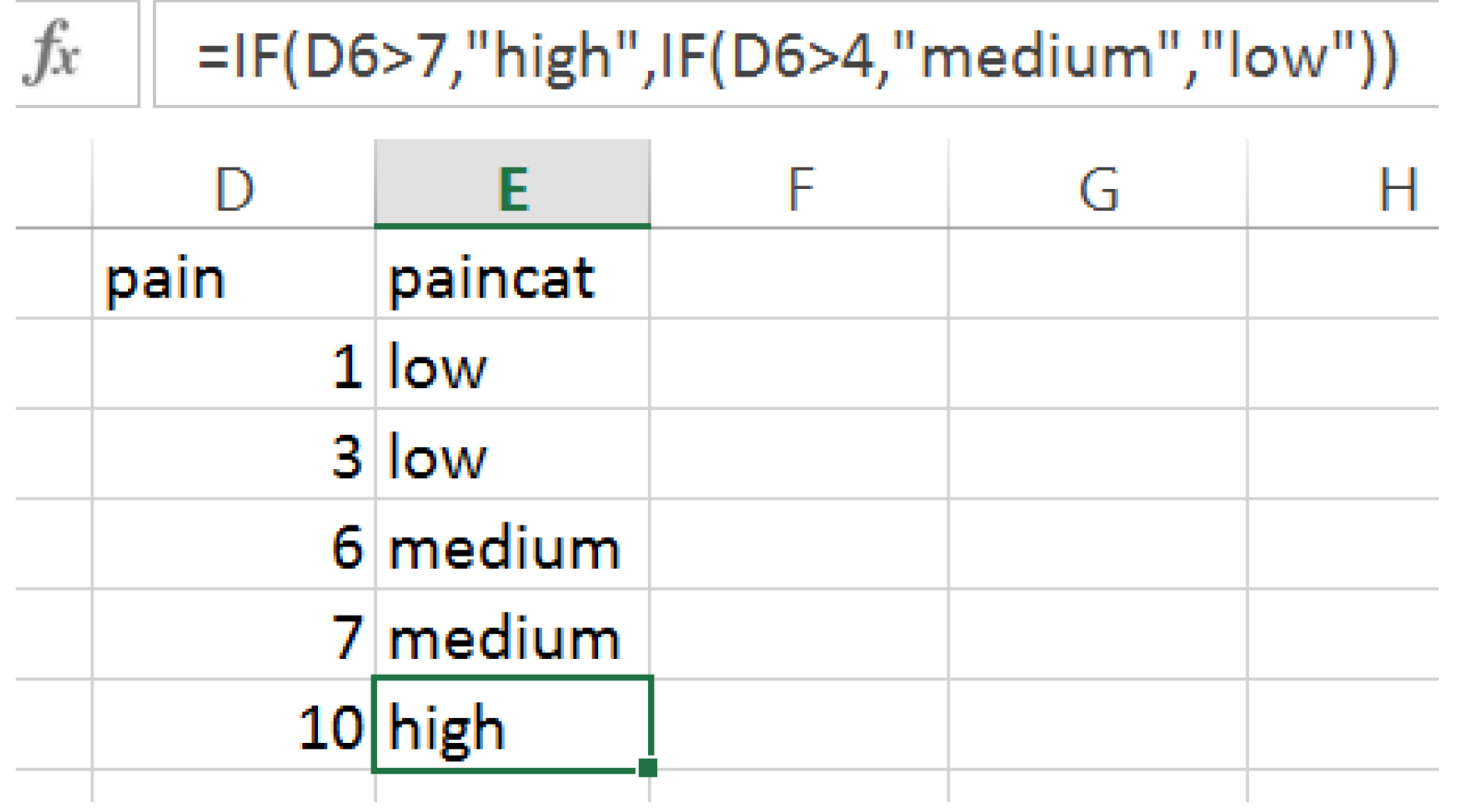

### **2. Change codes to make an analysis possible**

#### **Problem**

Some statistical analyses require a dichotomous variable coded as 0=no/absent; 1=yes/present

Situation 1. You have a 1=yes; 2=no

Situation 2. You have a text variable indicating "yes" or "no" Situation 3. You have other information that leads to yes/no

## **Situation 1: Reverse numeric coding**

You recorded patient sedation status as 1=yes; 2=no You need 1=yes; 0=no

## **Use the "IF" function**

1. Add a blank column next to "sedated" and name it "sed"

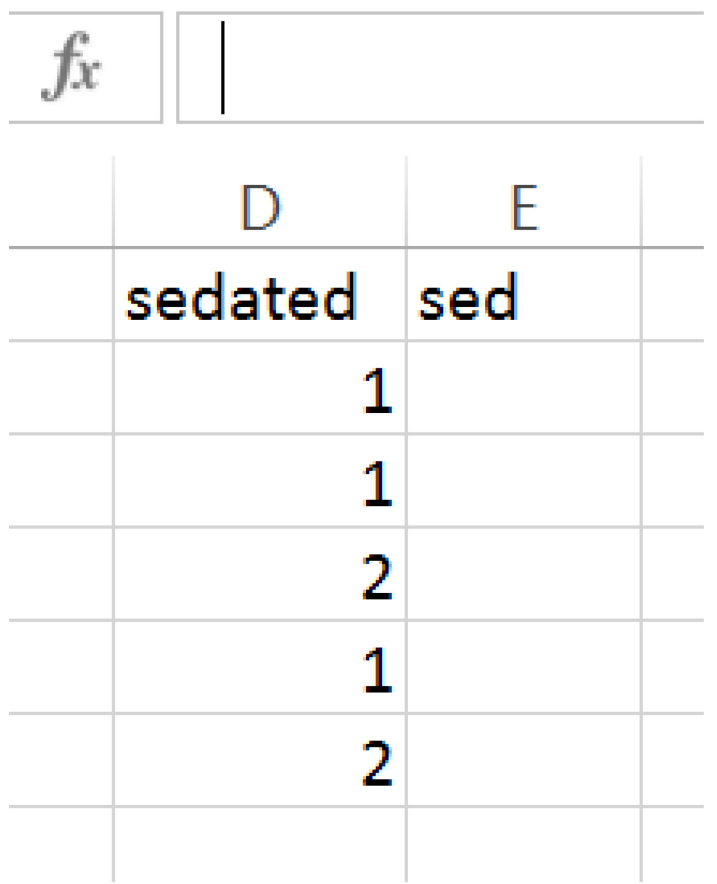

2. Use the "IF" function to create  $sed = 1 (for yes)$ 

 $sed = 0 (for no)$ 

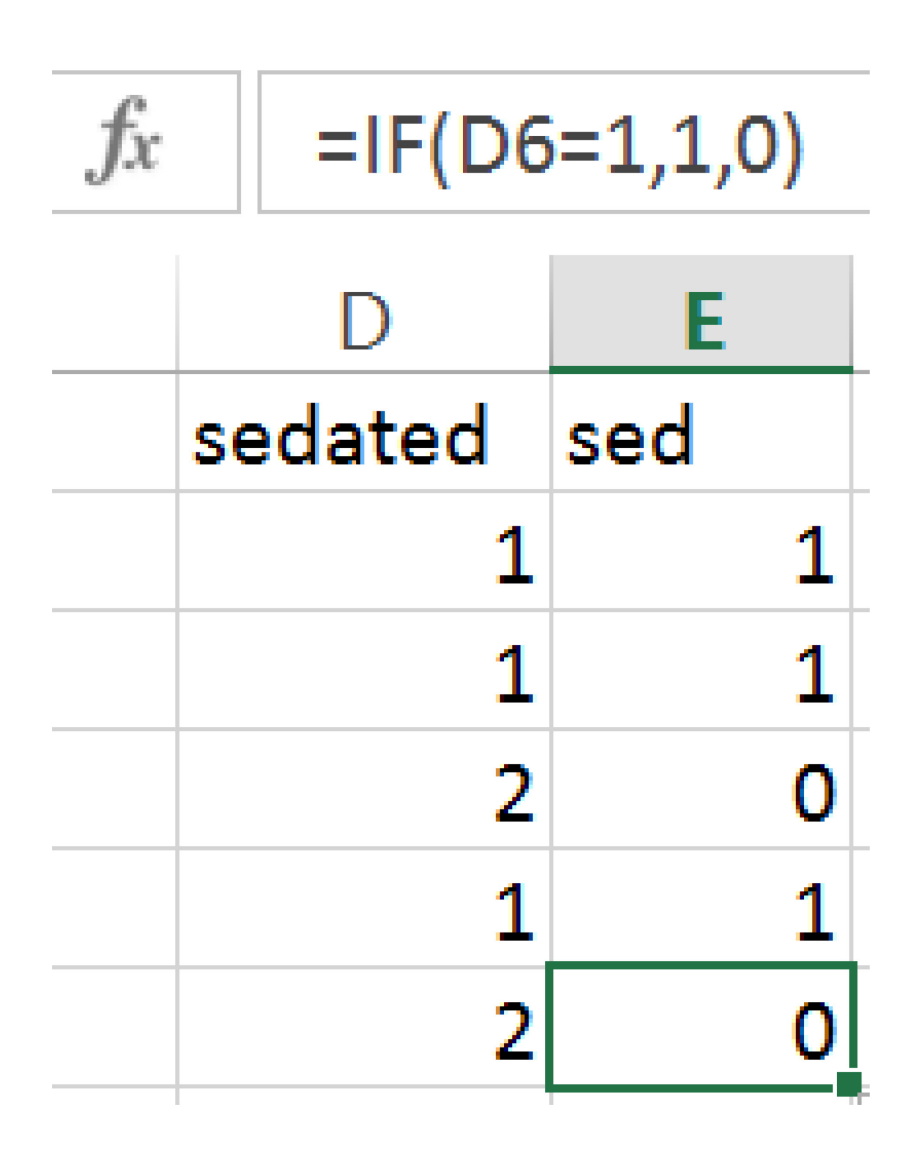

### **Situation 2: Text-to-numeric conversions**

The question to answer is "Is the patient male?"

You have patient sex recorded as Male or Female You need Female=0; Male=1

## **Use the "IF" function**

1. Add a blank column next to "Patient Sex" and name it "male"

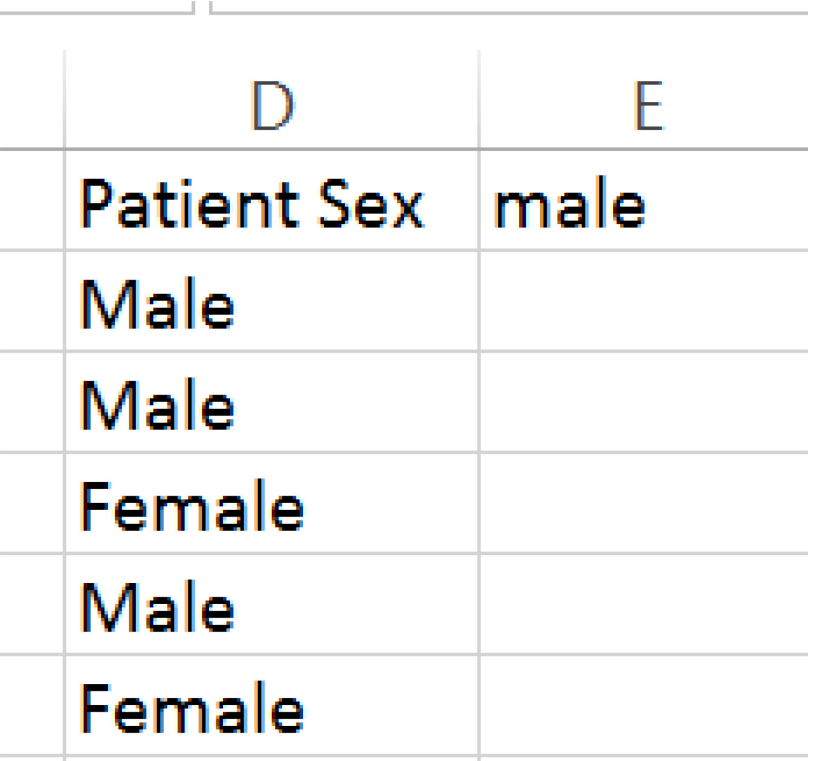

#### 2. Use the "IF" function to create male = 1 and  $f$ emale = 0

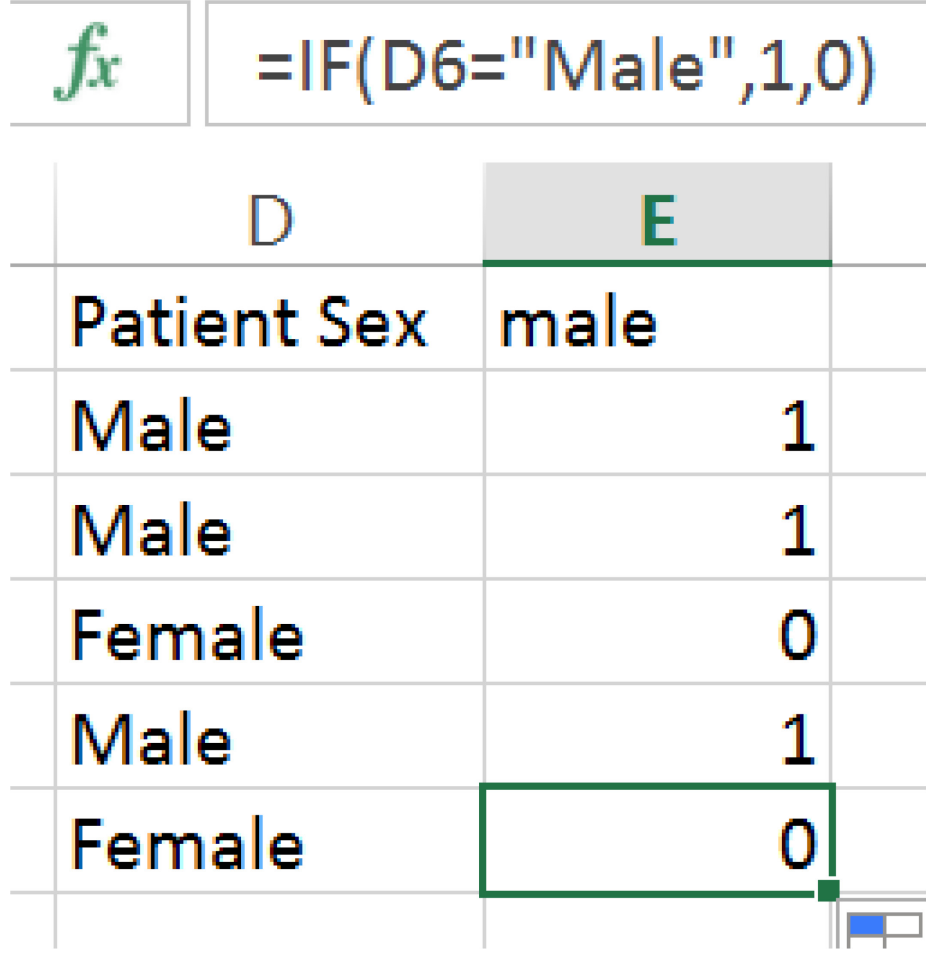

## **Situation 3: Creating yes/no categories**

#### **NPO example**

Patient is schedule for a sedated MRI exam and needs to be NPO for 6 (or more) hours to be sedated

You ask:

How many hours ago did he or she last eat or drink?

## **Use the "IF" function**

1. Add a blank column next to "hours" and name it "npo"

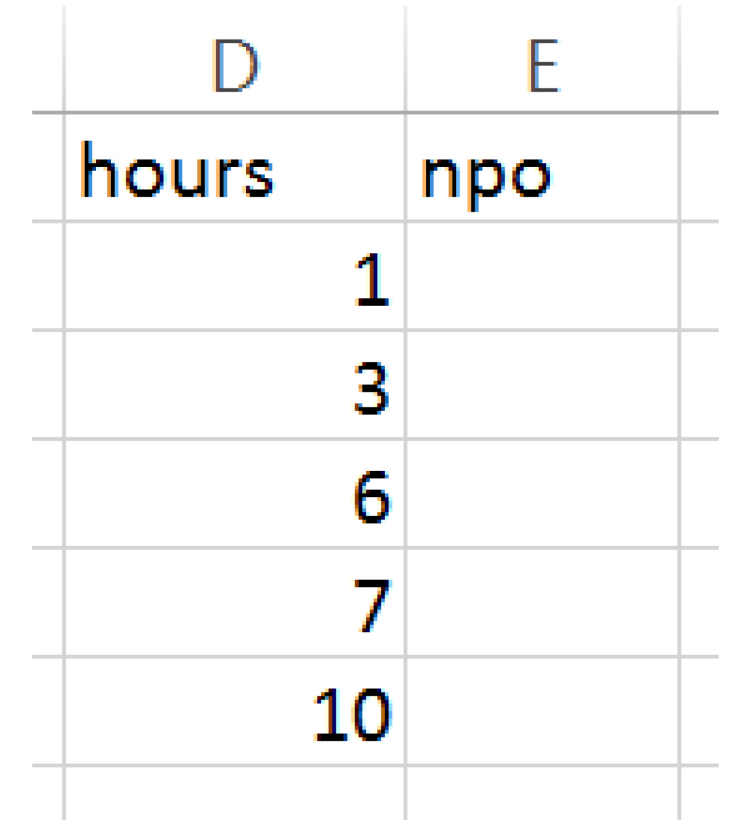

2. Use the "IF" function to test the value of hours Make npo=0 if hours <6 Make  $npo=1$  if hours  $>=6$ 

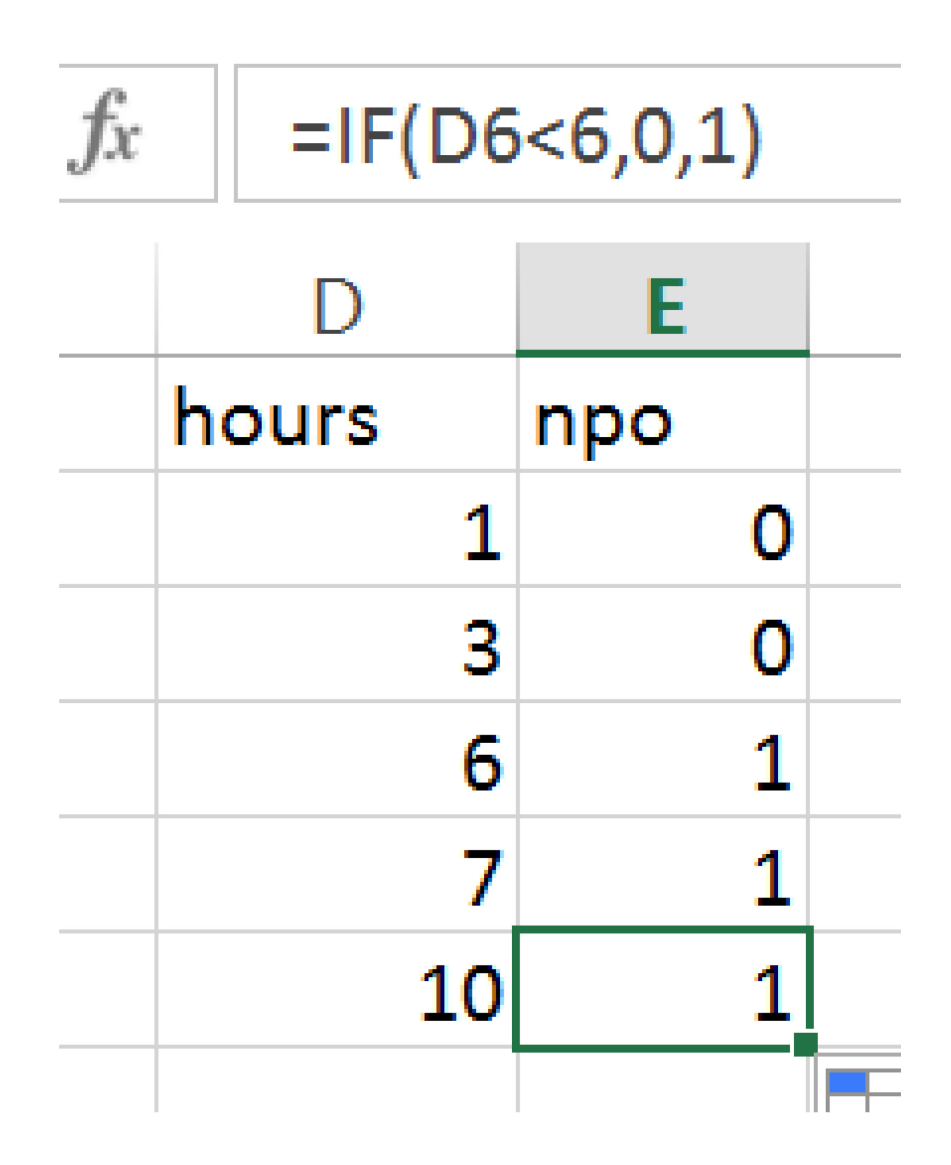

## **3. Reverse the order of a multipoint scale**

#### **Problem**

- You have a 5-point scale
- 1 "strongly agree"
- 2 "agree"
- 3 "neutral"
- 4 "disagree"
- 5 "strongly disagree"

## **3. Reverse the order of a multipoint scale**

#### **Problem**

- You have a 5-point scale
- 1 "strongly agree"
- 2 "agree"
- 3 "neutral"
- 4 "disagree"
- 5 "strongly disagree"

You need…

- 1 "strongly disagree"
- 2 "disagree"
- 3 "neutral"
- 4 "agree"
- 5 "strongly agree"

## **Use addition and subtraction in Excel**

- 1. Add a blank column next to "score" and name it "revscore"
- 2. Determine the minimum and maximum values of your revised score [here 1 & 5]

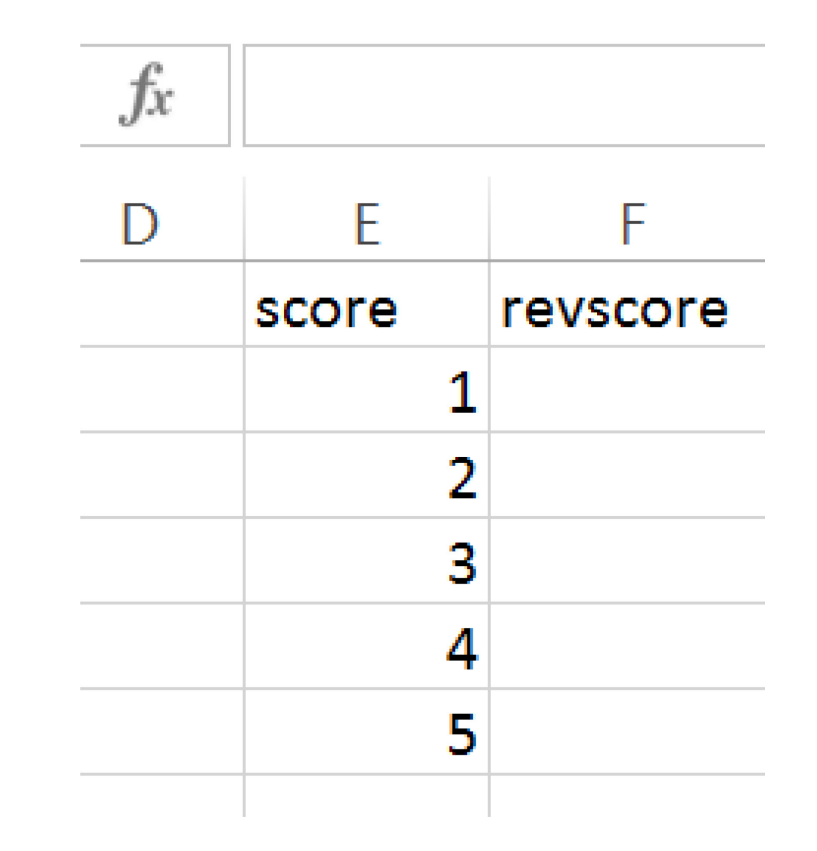

#### 3. Use this equation to create "revscore"

#### Reversed score = (minimum + maximum) - original value

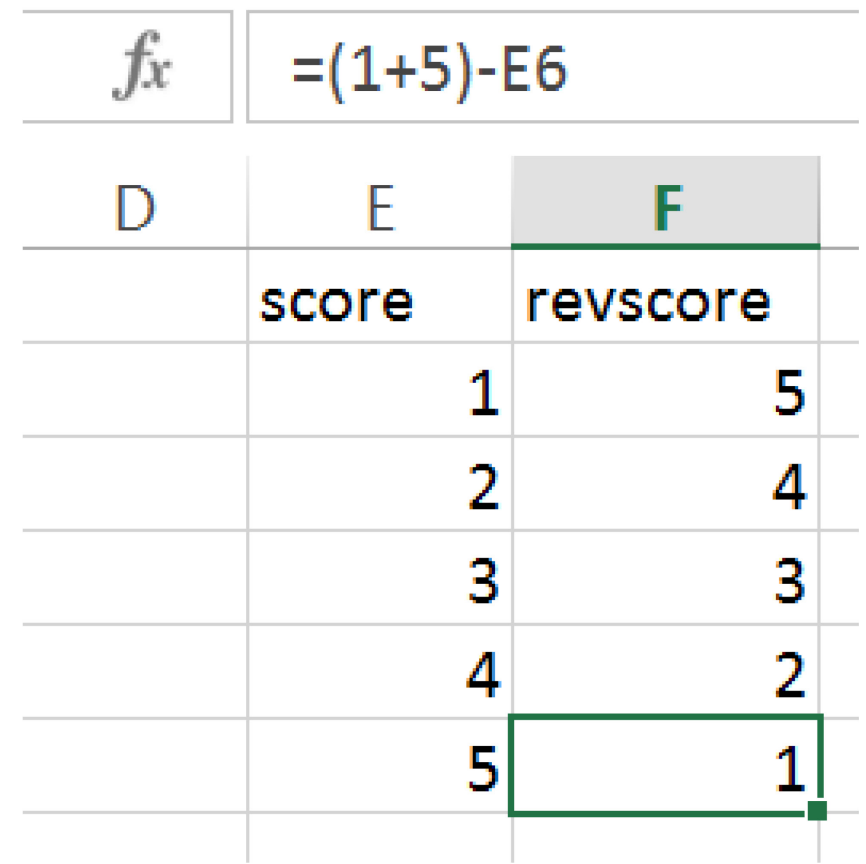

## **4. Combine groups to avoid sparse data**

#### **Problem**

Certain statistical tests require a minimum sample size

You have far fewer observations than expected in certain categories

#### **Number of study participants by age group**

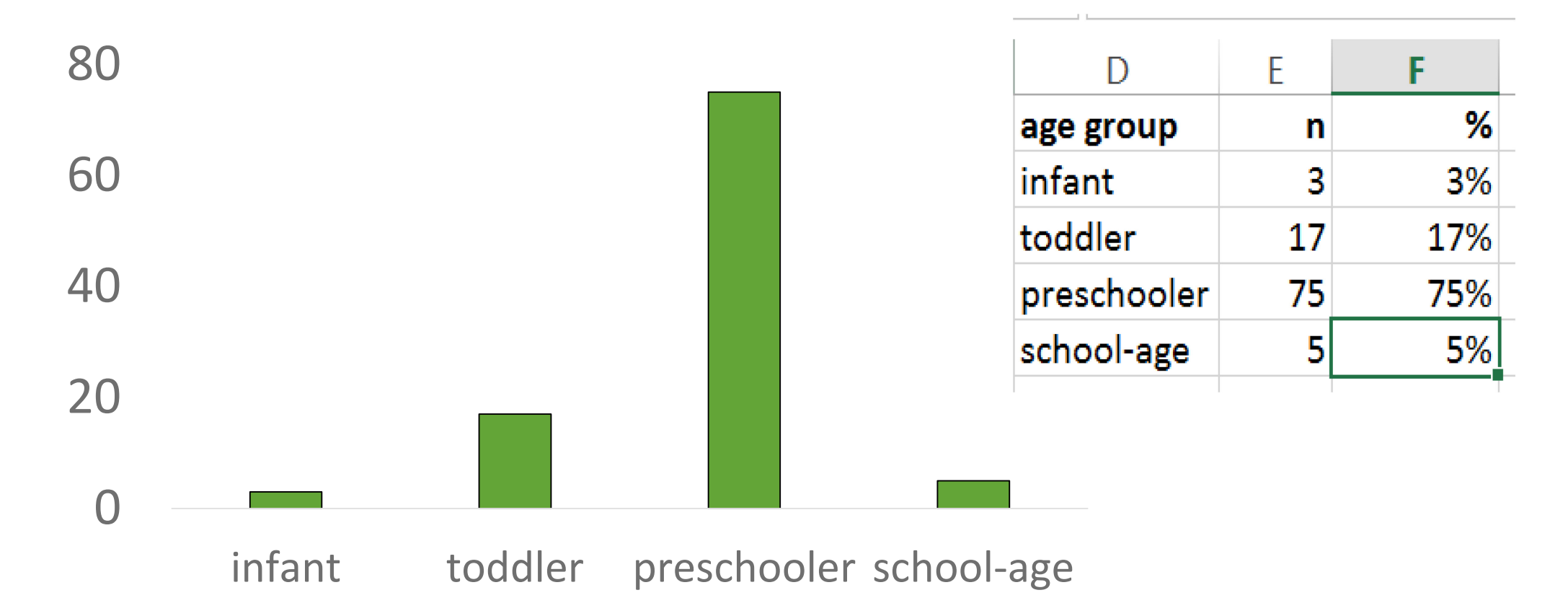

## **Option 1. Combine categories**

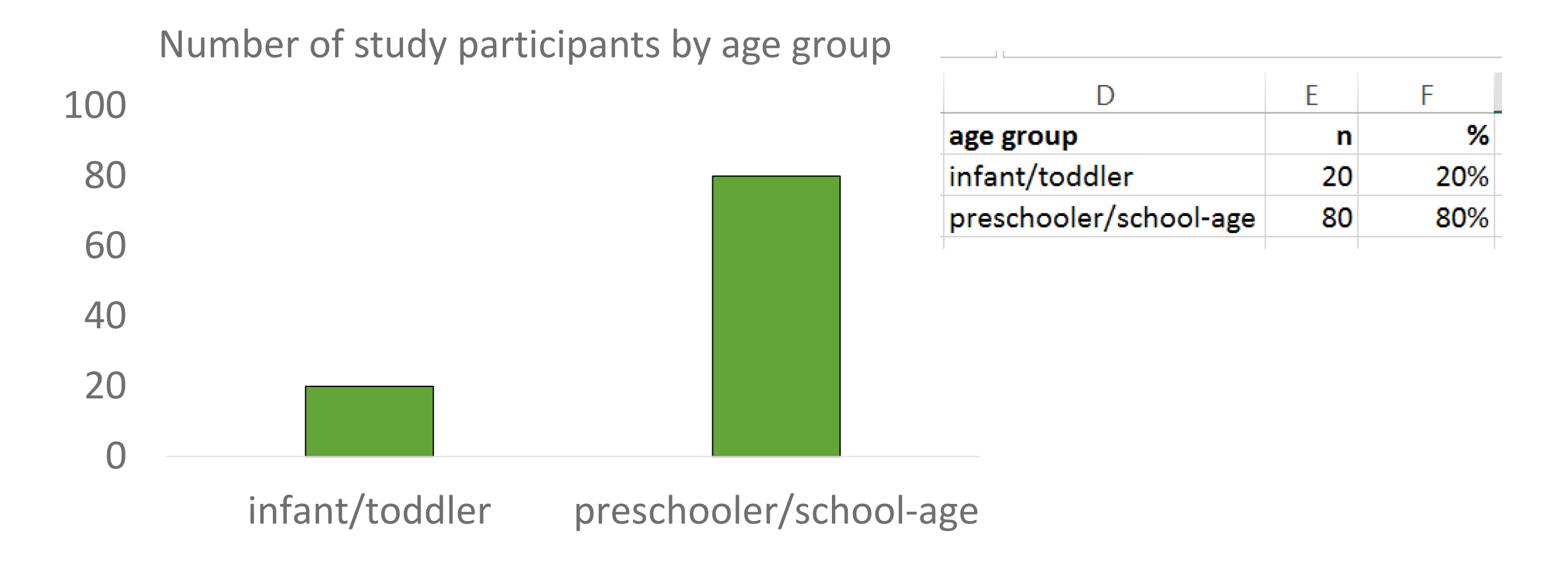

## **Option 2. Drop categories**

Number of study participants by age group

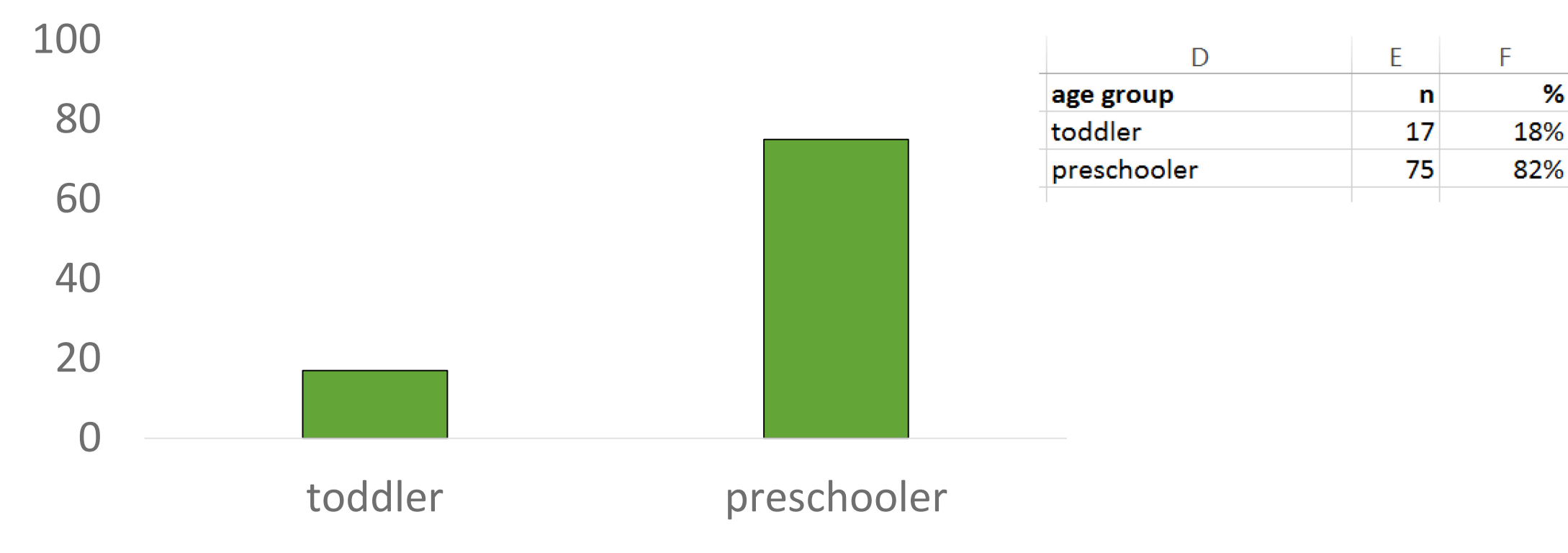

## **5. Create variables that reflect change**

#### **Problem**

You have beginning and ending values, but you need to measure change over time

Situation 1. Size of anatomical feature before and after treatment = response to treatment

Situation 2. Date of birth and date of exam = Age at exam

## **Situation 1. Use subtraction in Excel**

1. Add a blank column next to "tumor2" and name it "tumordiff"

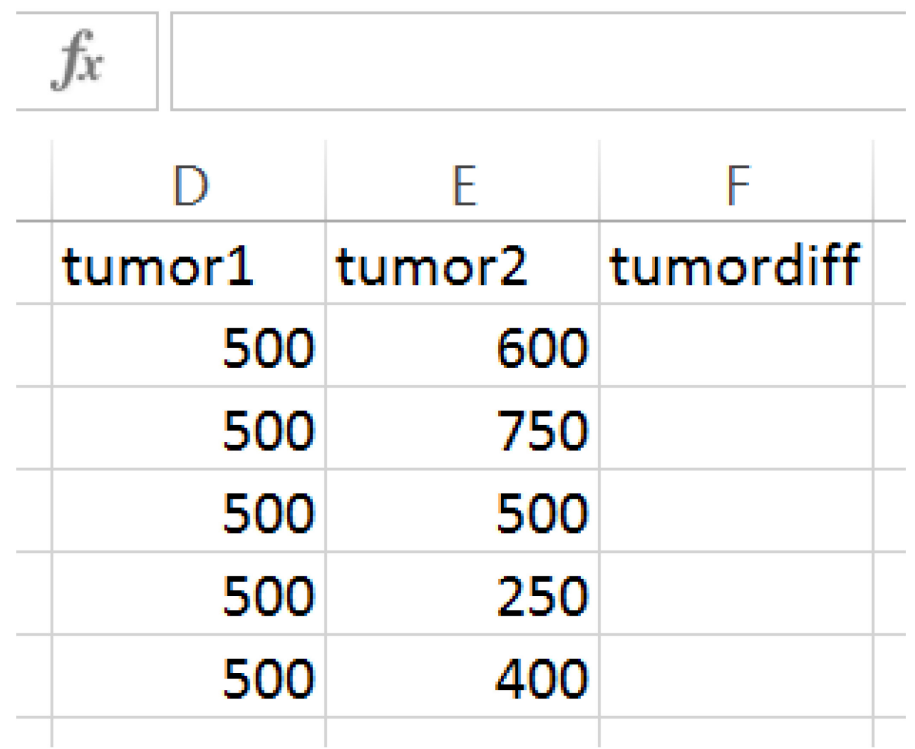

#### 3. Use subtraction to calculate absolute change

Change in size of tumor = (tumor2 – tumor1)

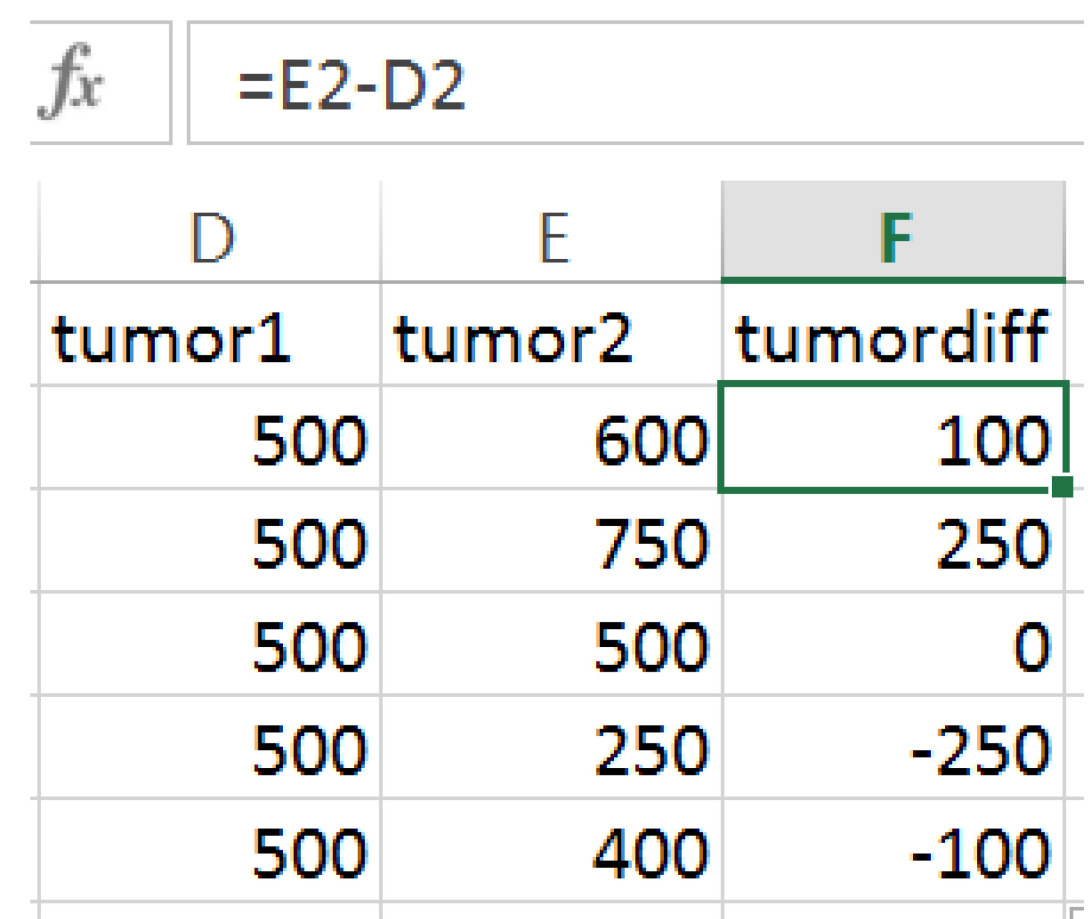

4. OR subtraction and multiplication (and format tumordiff as Percentage) to calculate relative change

% change in size of tumor = (tumor2 – tumor1)/tumor1

$$
\frac{f_x}{D} = \frac{E}{200}
$$
\n

| 10  | E   |
|-----|-----|
| 20% |     |
| 300 | 600 |
| 40% |     |
| 500 | 20% |

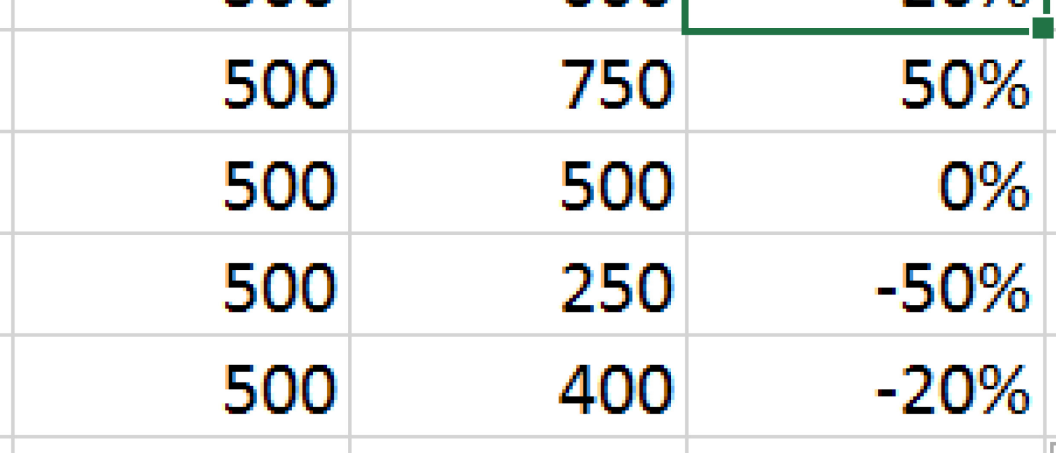

20%

## **Situation 2. Use "DATEDIF" function in Excel**

1. Add blank columns next to "examdate" and name them "days", "months", "years"

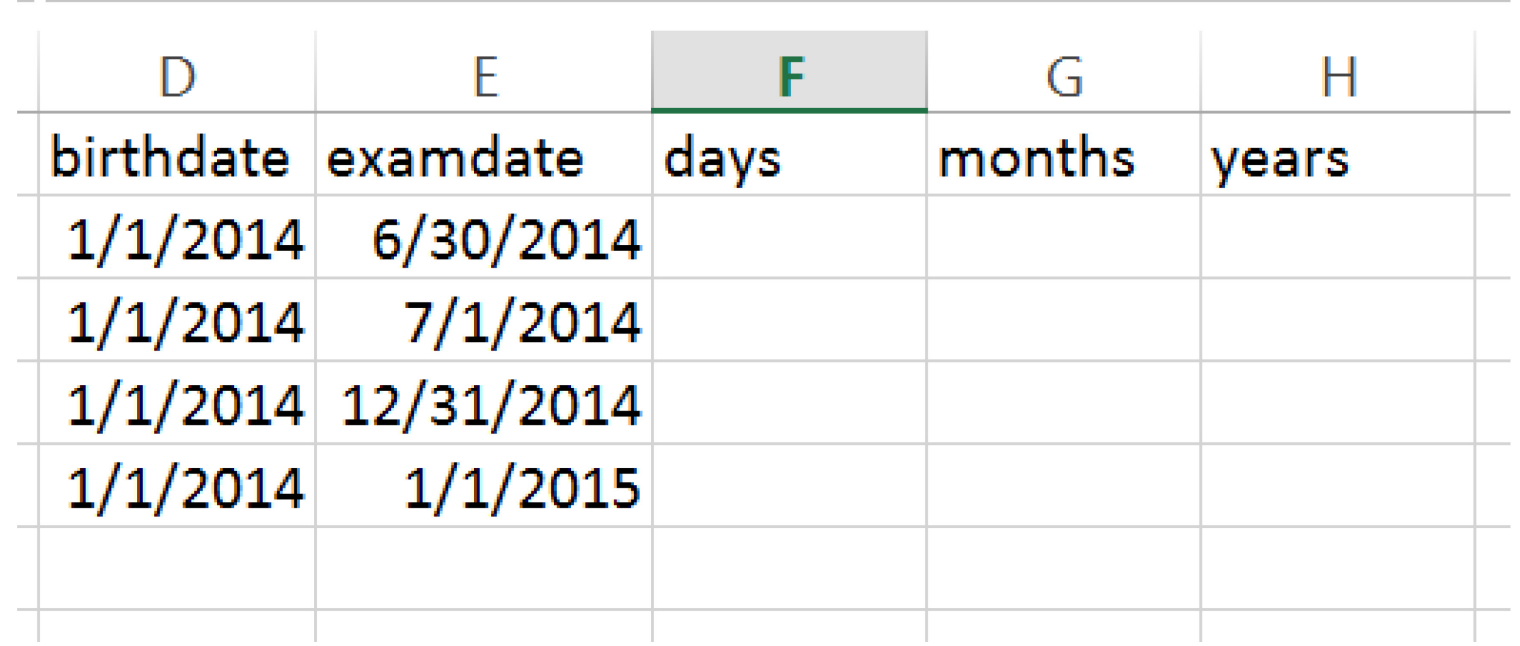

 $\Box$ 

#### 2. To calculate age (in DAYS) use =DATEDIF(D5,E5,"D")

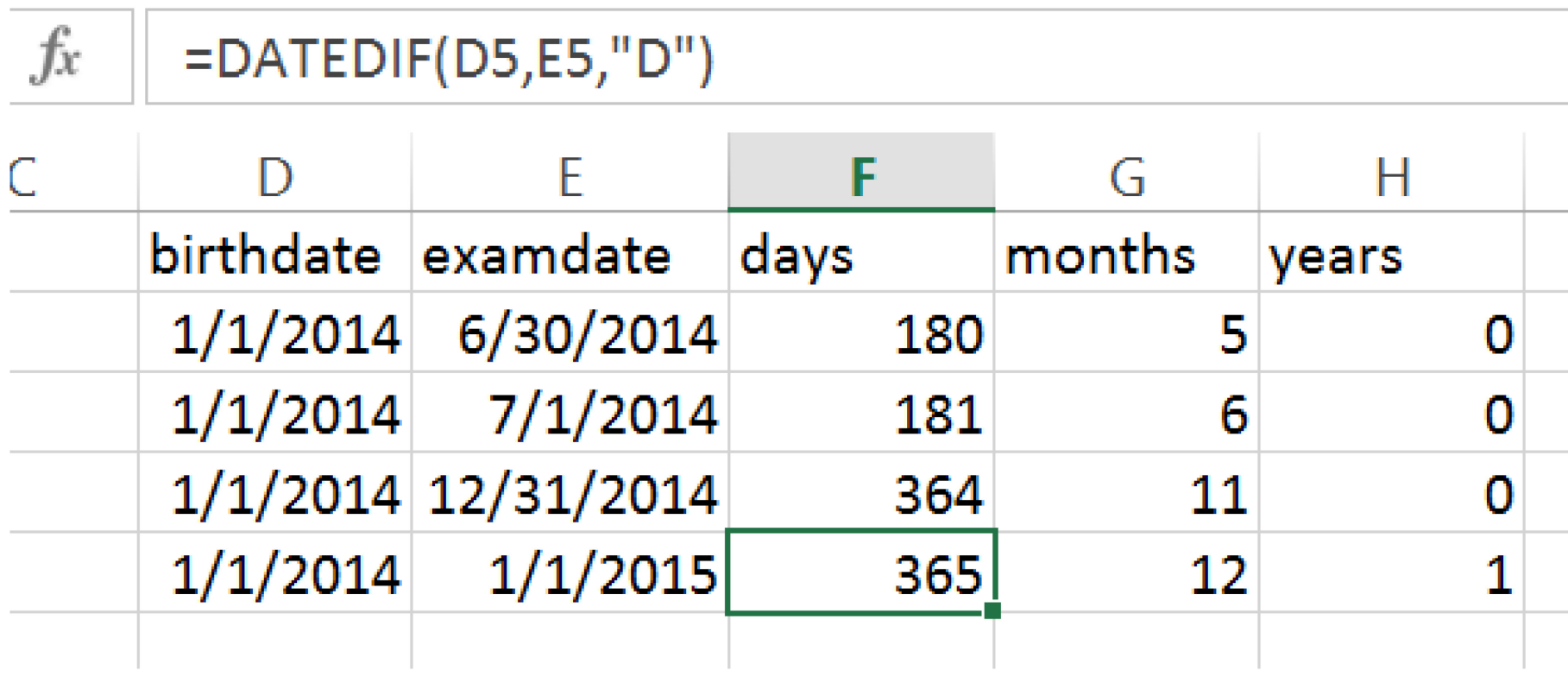

#### 2. To calculate age (in total number of MONTHS elapsed) use  $=$ DATEDIF(D5,E5,"M")

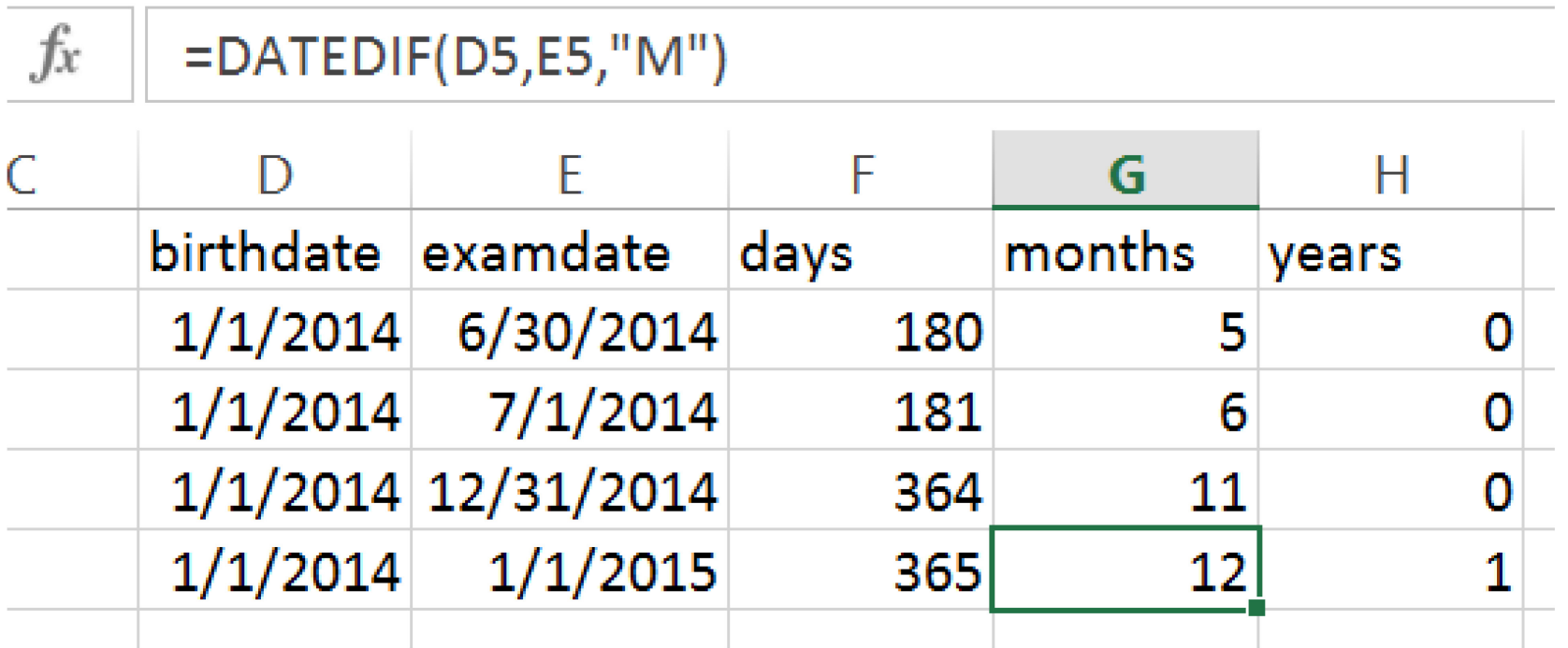

#### 2. To calculate age (in total number of YEARS elapsed) use  $=$ DATEDIF(D5,E5,"Y")

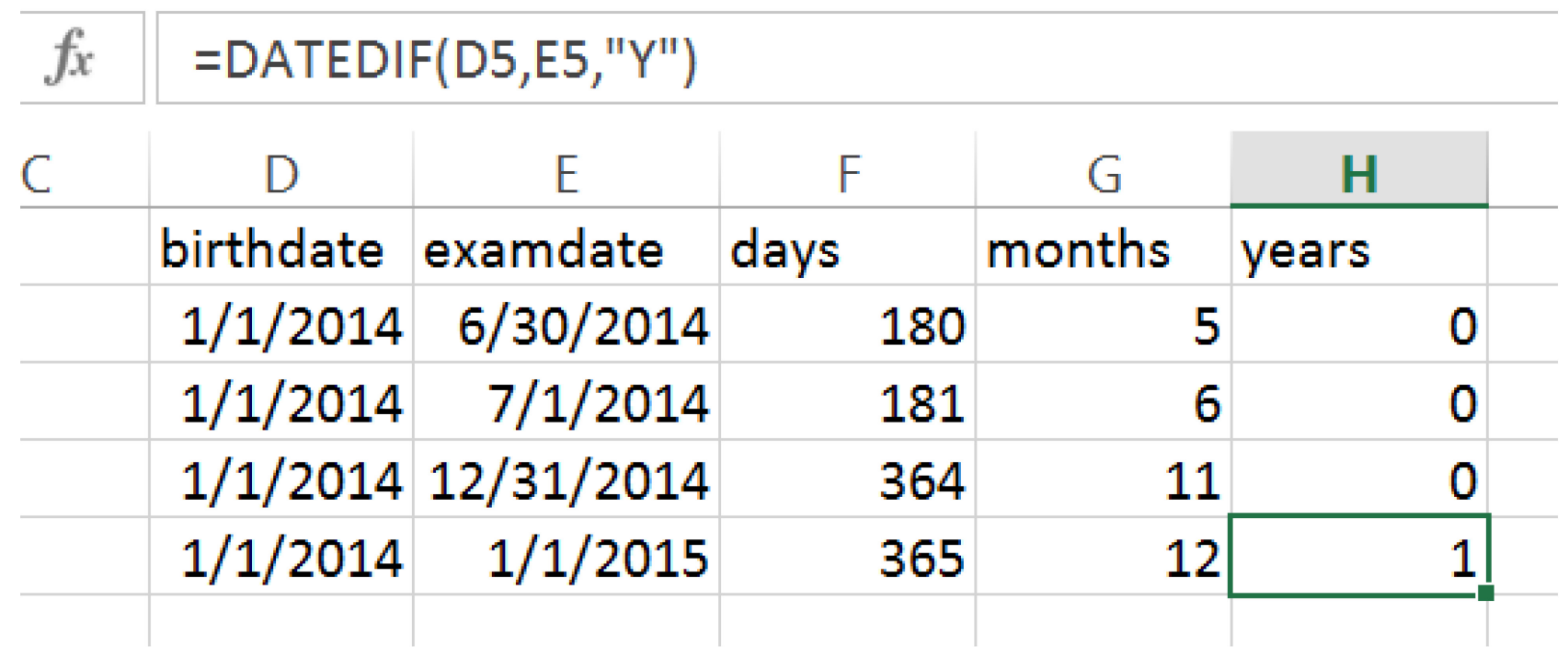

## **Common data formats**

- Number
- Date
- Text

#### **Time**

## For example…

- 1. Set all missing data codes to 'missing'
- 2. Format date variables as dates, numeric variables as numeric, etc.
- 3. Label all variables and categorical values so you don't have to keep looking them up

## Reasons to format variables properly

- 1. So your software works with them correctly
- 2. To save time during analysis & interpretation

## **Data archiving**  Save backup copies of all key data files and important notes in order to protect your work

## **Best practices**

- 1. Use systematic & reproducible methods
- 2. Archive all key files Raw data, clean data, analytical data files All data cleaning and recoding notes
- 3. Consider working with a data analyst on projects that require complex data manipulation

## **Questions or comments?**

### Next week

#### **Basic data visualization techniques**